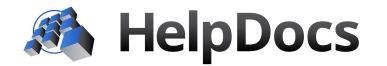

# **Metal Guide Editor**

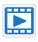

# **Cutlist Tab**

Use the Cutlist tab to size the parts required for this particular metal guide size. Choose joint types, add operations to the parts, and select the options for the guide.

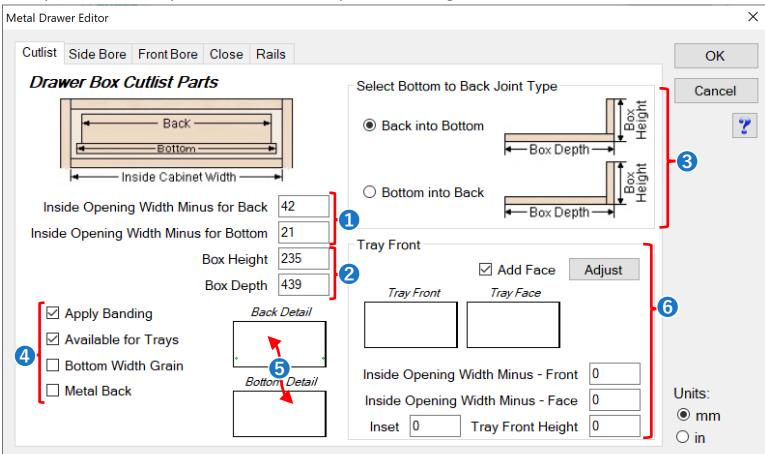

Use the Metal Drawer Editor to set up the dimensions, operations, and options for each height/depth of your metal drawers.

# 1. Bottom and Back Size

Enter the **total** amount smaller the Bottom and Back will be based on the Inside Cabinet Width. **For example,** If you have 500mm inside your cabinet, and your bottom is 64mm smaller then your bottom will be 436mm.

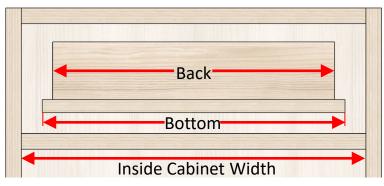

#### 2. Box Size

View the diagram below to see what Mozaik considers your "Box Size" for metal drawer systems.

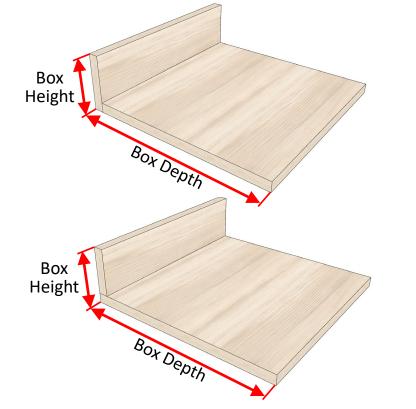

# 3. Bottom and Back Joint

Choose how the bottom and back meet. This is an important detail for many Metal Drawer Systems.

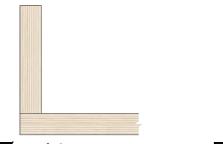

Back into Bottom

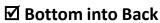

# 4. Metal Drawer Options

| Apply Banding-       | Choose to apply banding to the<br>drawer parts. Banding is set in the<br>Edge Banding Assignment Template. |
|----------------------|----------------------------------------------------------------------------------------------------|
| Available for Trays- | Choose whether this drawer can be used as a Tray inside a cabinet.                                         |
| Bottom Grain Width-  | Check this box if you would like the Bottom's grain to go from left to right.                              |
| Metal Back-          | Check this box if your Metal Drawer<br>has a metal back. No cutlist back will<br>be added.                 |
|                      |                                                                                                    |

#### 5. Bottom and Back Detail

Click on the Bottom or Back Detail to add additional operations or shaping to the parts.

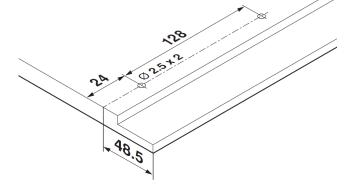

# 6. Tray Front and Face Options

If you have "Available for Trays" checked, you will be able to add Tray Fronts or Tray Faces.

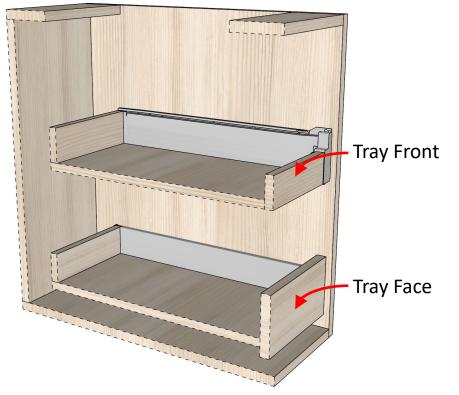

#### **Tray Front**

A Tray Front can be added. Tray fronts are typically a part of the Metal Drawer System and will affect the size of the bottom. To add a Tray front, simply enter how much smaller it needs to be than the internal opening width, as well as assign a "Tray Front Height" value.

#### **Tray Faces**

A Tray Face can be added. Tray Faces are typically not a part of the Metal Drawer System and are custom "applied" to the front of it. Tray faces will result in moving the entire drawer back the thickness of the Face material.

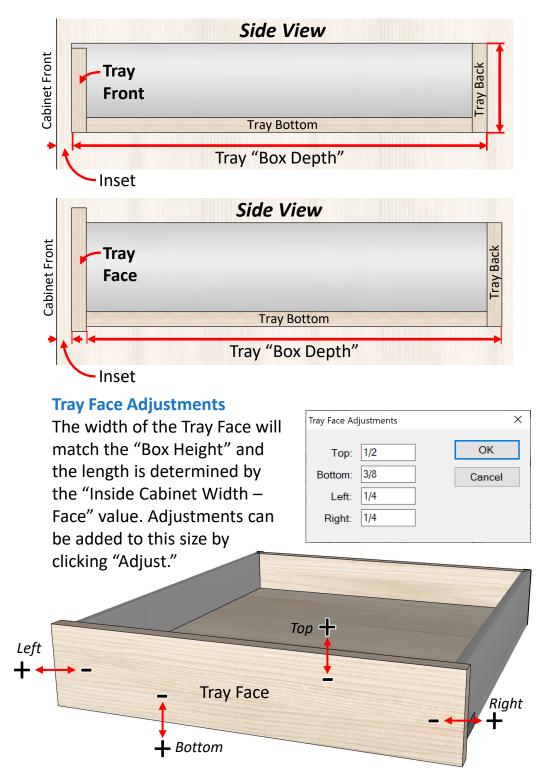

# Side Bore Tab

Add operations into the cabinet's ends to for mounting the guide.

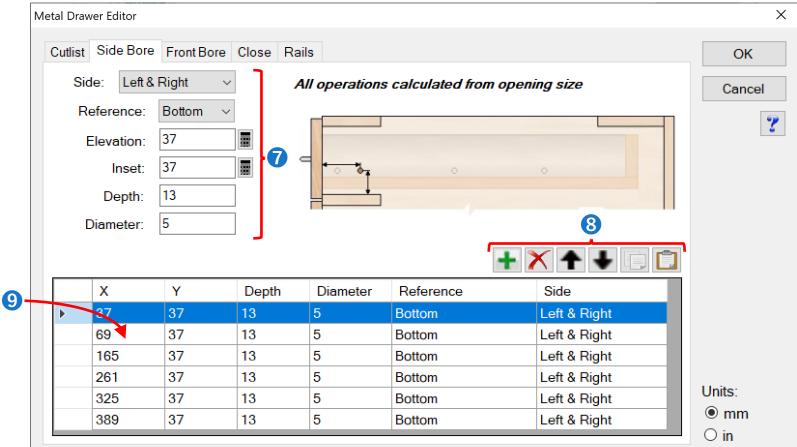

# 7. Side Bore

Enter the locations for your holes into the ends of the cabinets. You can add as many holes as you like.

- Side- Choose to add holes into the Left and Right Sides, or just the Left, or Right.
- **Reference-** Choose to reference the holes up from the opening bottom, or down from the box top.
- **Inset-** Enter an inset for your hole from the front.
- **Depth-** Enter the depth of the hole.
- **Diameter-** Enter the hole diameter.

# 8. Tools

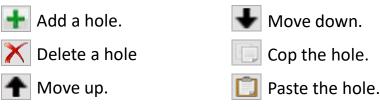

# 9. List of Holes

View a list of holes. Select the hole to edit above.

**Hint.** You can copy multiple hole locations at once, and paste them into another operation list, or even another guide.

# Front Bore Tab

Add operations into the flip-side of the Drawer Front (Face) for mounting.

|                                                                                  |           | Front Bore |       |          | calculated from o   | penina size          | OK<br>Cancel |
|----------------------------------------------------------------------------------|-----------|------------|-------|----------|---------------------|----------------------|--------------|
| Reference: Bottom<br>Elevation: 59.5<br>Inset: 14.5<br>Depth: 13<br>Diameter: 10 |           |            |       |          |                     |                      |              |
|                                                                                  | Diameter: | 10         |       |          | -                   |                      | 1            |
|                                                                                  | Viameter: | Y          | Depth | Diameter | Reference           | Side                 | 1            |
| •                                                                                |           |            | Depth | Diameter |                     |                      |              |
| Þ                                                                                | X         | Y          | -     |          | Reference           | Side                 |              |
| •                                                                                | X<br>14.5 | Y<br>59.5  | 13    | 10       | Reference<br>Bottom | Side<br>Left & Right |              |

# **10. Side Bore**

Enter the locations for your holes into the ends of the cabinets. You can add as many holes as you like.

| Side-      | Choose to add holes into the Left and Right Side of the Drawer Front or just the Left, or Right. | Inset-    | Enter an inset for your hole from the opening side. |
|------------|--------------------------------------------------------------------------------------------------|-----------|-----------------------------------------------------|
| Reference- | Choose to reference the holes up from the                                                        | Depth-    | Enter the depth of the hole.                        |
|            | opening bottom, or down from the box top.<br>Mozaik will adjust for overlays or reveals.         | Diameter- | Enter the hole diameter.                            |

# **Close Tab**

Use the Close Tab to add operations for separate slow close mechanisms that are an option that can be turned on or off. This is not required for metal guides with slow close mechanisms built in.

| Me | etal Drav | ver Editor |            |       |       |             |                   |                    | ×      |
|----|-----------|------------|------------|-------|-------|-------------|-------------------|--------------------|--------|
|    | Cutlist   | Side Bore  | Front Bore | Close | Rails |             |                   |                    | ОК     |
|    | Sic       | de: Left   | ~          |       | All d | operations  | calculated from o | opening size       | Cancel |
|    | R         | eference:  | Bottom ~   |       |       |             |                   |                    | ?      |
|    | I         | Elevation: | 0.8661     |       |       |             |                   |                    | 5      |
|    |           | Inset:     | 1.4567     |       | 9     | • • • • • • |                   | 0                  |        |
|    |           | Depth:     | 0.4724     | ]     |       |             |                   |                    |        |
|    | E         | Diameter:  | 0.1969     | ]     |       | 1           |                   |                    |        |
|    |           |            |            |       |       |             |                   | <b>₩ X ↑ ↓</b> 🗈 📋 |        |
|    |           | Х          | Y          | Depth | n l   | Diameter    | Reference         | Side               |        |
|    | •         | 1.4567     | 0.8661     | 0.472 | 4 0   | ).1969      | Bottom            | Left               |        |
|    |           | 10.2756    | 0.8661     | 0.472 | 4 0   | ).1969      | Bottom            | Left               |        |
|    |           |            |            |       |       |             |                   |                    |        |
|    |           |            |            |       |       |             |                   |                    | Units: |
|    |           |            |            |       |       |             |                   |                    | ⊖ mm   |
|    |           |            |            |       |       |             |                   |                    | ◉ in   |

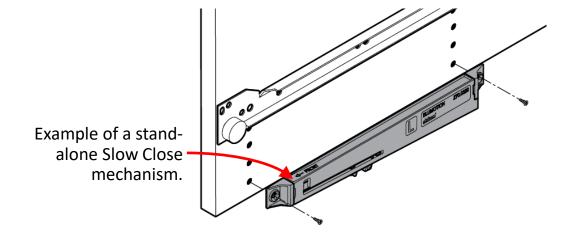

# **Rails Tab**

Add operations in the flip-side of the Drawer Face and/or the drawer back for "gallery" rails.

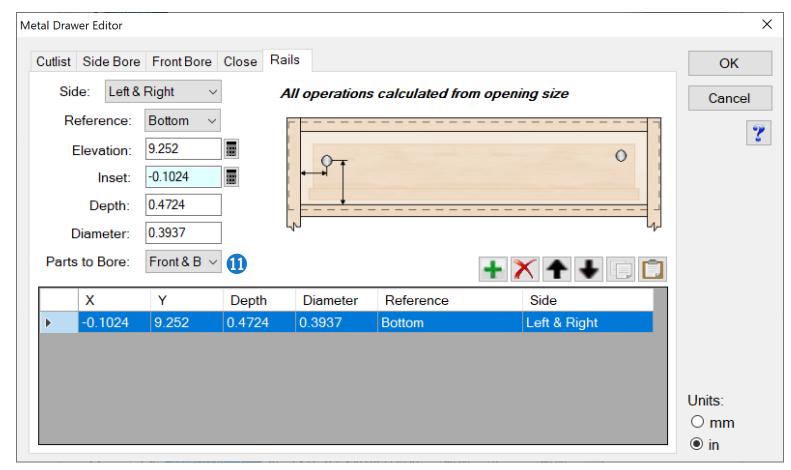

# **10.** Parts to Bore

Choose which parts will get bored for your rails. Front and back will bore the Cabinet's Drawer Font as well as the Drawer Back. You can also choose to bore the Front, or the Back only.

**Hint.** Use Rails to add operations for File Folder Rails. To position the rails in the center at a fixed separation enter a Formula for the side Inset. The Formula would be something like... "(OpenW/2)-(\*Rail Spacing in mm\*/2)."